## **O que fazer quando um pedido não aparecer na rotina 335?**

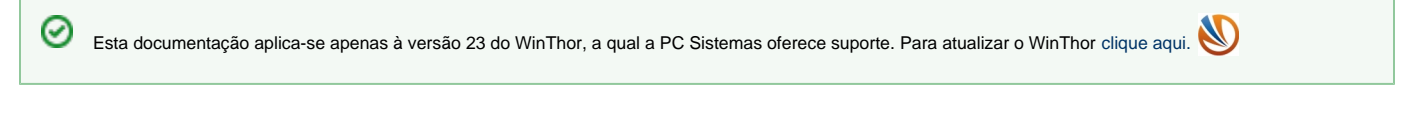

Para que os pedidos sejam visualizados na rotina **335** - Consultar Pedido de Venda, siga os procedimentos abaixo:

1) Acesse a rotina **131** - Permitir Acesso a Dados, informe o **Usuário** desejado e clique **Pesquisar**;

2) Selecione o **Agrupador** igual a **Filial**;

3) Na caixa **Acessos Gerais** selecione todas as filiais e clique o botão

4) Repita esta operação para os seguintes agrupadores: **Fornecedores**, **Supervisores** e **Departamento**;

5) Acesse a rotina **530** - Permitir Acesso a Rotina, desmarque a permissão **4 - Permite retirar data de exclusão** para a rotina **535** e clique **Confi rmar**.

×